## **System Administrator Guide**

This guide will help you configure a better and safer Web server.

Once this is done, you will be ready to install PrestaShop, using our Getting Started guide.

## **PHP** configuration

#### Manipulating php.ini

Many of the advices in this guide require you to edit the php.ini file, found in your server's PHP install (not in PrestaShop's folder).

Not all host will allow you to edit this file, so contact your host if you cannot access it.

For instance, you probably won't have access to <code>php.ini</code> on a shared hosting. If your host doesn't provide the required configuration by default and you cannot touch <code>php.ini</code>, then you should either move to a dedicated hosting, or change to a more permissive host.

Editing the PHP configuration requires you to change some values in the php.ini file, most of the time from "On" to "Off" or vice versa. The file contains a lot of documentation for each line, be sure to read them in order to better understand your changes. Be careful of what you edit, as this has a direct impact on the way PHP runs, and therefore on your servers stability and even security.

### **Required settings**

Your PHP installation must feature the following settings and libraries:

- MySQL.
- GD library.
- · Dom extension.

The MySQL extension enables to access your data. PrestaShop simply cannot work without it.

The GD library enables PHP to dynamically manipulate images. PrestaShop uses it to resize and rework the image files that are uploaded (watermarking, trimming, etc.). Without images, an online shop loses most of its interest, so make sure that GD is enabled!

The Dom extension enables to parse XML documents. PrestaShop uses for various functionalities, like the Store Locator. It is also used by some modules, as well as the pear xml parse library.

The <code>allow\_url\_fopen</code> directive enables modules to access remote files, which is an essential part of the payment process, among others things. It is therefore imperative to have it set to **ON**.

In short, it is imperative to have the following directives set to the indicated values:

```
extension = php_mysql.dll
extension = php_gd2.dll
allow url fopen = On
```

#### Recommended settings

Your PHP installation should feature the following settings and libraries, for best experience:

- GZIP support.
- Mcrypt library.
- register globals disabled.
- magic quotes disabled.
- allow url include disabled

Having GZip support enables the web server to pack web pages, images and scripts before sending them to the browser. This makes navigating the shop faster, and therefore a more agreeable experience.

The Mcrypt provides PHP with a hardened security layer, enable the use of more hashing and cryptography algorithm.

The register\_globals directive, when enabled, defines all environment variables (GET, POST, COOKIE, SERVER...) as global variables. **It is unsafe to use unset variables**, because a user could easily set a value into this variable by using the GET method, for example. It is therefore imperative to set register\_globals to **OFF**.

The <code>magic\_quotes</code> directive automatically escapes (or "adds slashes") to all special character sequences (', ", \, NULL) for all environment variables (GET, POST, COOKIE, SERVER...). This option must be set to **OFF** because it will addslash each variable even if it does not need to be addslashed. Moreover, some Web applications overlook this option, so some variables could be addslashed twice, resulting in corrupted data.

The <code>allow\_url\_include</code> directive is used to allow to include any file via the <code>require</code> and <code>include</code> statements, even if it does not come from your Web server. This option must be set to <code>OFF</code>, because if one application on your web server suffers of "include vulnerability", users will be able to include any file from any server and those will be executed on your own server.

In short, it is **highly recommended** to have the following directives set to the indicated values:

```
register_globals = Off
magic_quotes_gpc = Off
allow url include = Off
```

## **MySQL** configuration

MySQL often has an administrator account as default ("root", "admin"...), which gives access to all of the databases' content, no matter who the database is managed by. The administrator has all the rights, and can do every possible actions. You therefore need to safekeep your databases, so as to prevent your web applications from succumbing to <u>SQL injections</u> (which can happen when a user succeeds in obtaining the admin password).

If you just installed MySQL, do add a password for the root account, who has no password as default.

## One user per web application

Each time you install a new web application on your server, you must create a new MySQL user when just the necessary rights to handle that application's data. Do NOT use the same username to handle the databases for all of your installed web applications.

Let's say we manage MySQL with user account that can create new users. Let's do just that, using the following command line:

```
mysql -u USERNAME -p PASSWORD

...or using the following SQL query:

mysql> USE mysql;
mysql> CREATE USER 'username'@'servername' IDENTIFIED BY 'new password';
```

Note that your host might give you access to an online tool to do MySQL administration tasks more easily, such as cPanel. Do use that, since you probably won't have access to the command line in that case.

Now we have a username with just enough rights to connect to the local database.

We need to allow this user to use the 'prestashop' database, and configure his rights at the same time. Here is a template for the SQL query to do that:

We now have one user just for our 'prestashop' database. Remember to do this for each new web application you add to your server.

You can now install PrestaShop safely.

```
_ D X
C:4.
Enter password:
Welcome to the MySQL monitor. Commands end with ; or \g.
Your MySQL connection id is 4515
Server version: 5.0.51a-community-nt MySQL Community Edition (GPL)
Type 'help;' or '\h' for help. Type '\c' to clear the buffer.
mysql> USE mysql;
Database changed
mysql> CREATE USER 'simple_user'@'localhost' IDENTIFIED BY 'simple_password';
Query OK, O rows affected (0.00 sec)
mysql> SELECT Host, User, Password FROM user WHERE User='simple_user';
  Host
                  User
                                  Password
  localhost | simple_user | *4EF3135F74D7AF2DF378C3A39BC8D1987A3BAC6A
1 row in set (0.00 sec)
mysql> GRANT SELECT, INSERT, UPDATE, DELETE, CREATE, DROP, INDEX ON `prestashop`
.* TO 'simple_user'@'localhost';
Query OK, O rows affected (0.00 sec)
mysql>
```

# Basic authentication establishment (.htaccess)

In order to better protect your PrestaShop install, we need to establish a basic authentication on the admin directory.

One of the aim of the <u>{{.htaccess}}</u> file is to protect your folders and all its sub-folders. It only works on Apache servers, and a few others. Make sure your web server is Apache before creating a .htaccess file.

To achieve basic authentication on your admin folder, we need to add a .htaccess file in that folder (for instance, /var/www/prestashop/admin):

```
AuthUserFile /var/www/.prestashop_admin
AuthName "Prestashop Admin Access"
AuthType Basic
Require valid-user
Options -Indexes
```

#### Explanation:

- AuthUserFile: Shows the path to the file containing allowed users and their passwords. .prestashop\_admin is a text file.
- AuthName: Defines the message to show when the authentication window pops up.
- AuthType: Defines the authentication type.
- Require: Requires users to log in in order to access the content. valid-user enables multiple users to connect and access the folder.
- Options: Defines the folder's options. -Indexes disables automatic generation of a directory index if no index file is available.

Here is a sample content for the <code>.prestashop\_admin</code> file, with a login and a password:

```
login1:$apr1$/wJeliK8$e90zgRaVL8J8wSsFBXjor1
login2:$apr1$yV65Kqqz$cFt3sV2.Q7hhLRRUJDo5a/
```

This file contains logins and hashed password who are allowed to access to the folder.

To hash password, you can follow this link: .htpasswd file generation.

It is strongly recommended to put this file into a directory that is inaccessible to your web applications, so before the <code>/openbase\_dir</code> folder. It prevents <code>.htpasswd</code> file injection, in case one of yours web applications is vulnerable.

#### Example:

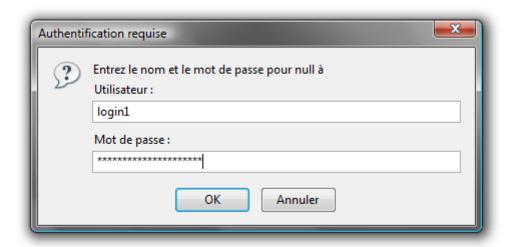

It is also possible to perform IP and domain restrictions using your .htaccess file:

```
Order Allow, Deny
Deny from all
Allow from .myprestashop.com
Allow from 127.0.0.1
```

However, you **should not** put this kind of directive:

```
<LIMIT GET POST>
Require valid-user
</LIMIT>
```

Indeed, <LIMIT GET POST>

## Making your PrestaShop install more secure

The recommendations below are sorted by order of importance:

- 1. Secure your back-office
  - Rename your /admin folder after the PrestaShop installation.
     This is a must, and you actually cannot access your PrestaShop administration if you haven't performed that change. Make sure to pick a really unique name, ideally a mix of letter and number, such as "my4dm1n".
  - 2. Protect your admin folder with a .htaccess or .htpasswd file, or ask your web host to do it for you.
  - 3. Do not let your computer keep trace of your password (cookie or any other helper).

- 4. Pick a complex password, by mixing letters, numbers and even punctuation marks, such as "5r3XaDR#". You can us an only password generated, such as <a href="PCTools's">PCTools's</a> or <a href="GRC's">GRC's</a>.
- 2. Securing your PHP installation
  - 1. See the required and recommended PHP settings, at the beginning of this page.
- 3. Always delete the /install folder after having installed or updated PrestaShop
- 4. Always delete useless files from production server:
  - 1. all readme xx.txt files.
  - 2. the CHANGELOG file.
  - 3. the /docs folder.
- 5. Forbid access to your theme's files/templates, using a .htaccess file with the following content:

```
6.
7. <FilesMatch "\.tpl$">
8. order deny,allow
9. deny from all
10. </FilesMatch>
```

## Fine-tuning & performances

This section will help you better understand configuration variables than are not handled using the back-office, but directly in configuration files.

There are four configuration files in PrestaShop, all in the /config folder:

- config.inc.php: core configuration file for PrestaShop.
- defines.inc.php: contains all of PrestaShop constant values.

  \*Previously defined in settings.inc.php.\*
- settings.inc.php: contains the access information to the database, as well as the PrestaShop version number.
- smarty.config.inc.php: contains all configuration pertaining to Smarty, the template/theme engine used by PrestaShop.

## config.inc.php file

In production mode:

- make sure to leave @ini set('display errors', 'Off'); to "Off".
- make sure to leave define('PS DEBUG SQL', false); to "false".

On contrary, in development/test mode, you can get help tracing possible errors by:

- changing @ini set('display errors', 'Off'); to "On".
- changing define('PS DEBUG SQL', false); to "true".

#### defines.inc.php file

Among other constant values, this file contains the location for all files and folders. If you need these changed, do not forget to keep the original at hand, in case you wish to go back to the original path.

#### smarty.inc.php file

- \$smarty->caching = false;: Smarty's cache system must be disabled because it is not compatible with PrestaShop.
- **IMPORTANT**: in production mode, \$smarty->force\_compile must be set to "false", as it will give a 30% improvement on page load time. On the other hand, when editing a .tpl file, you will have to delete the content of the /tools/smarty/compile folder (except index.php) in order to see the changes live. Note that this setting can also be done in the back-office, in the "Preferences" > "Performance" subtab, in the "Smarty" section.
- \$smarty->compile check should be left to "false".
- \$smarty->debugging gives you access to Smarty's debugging information when your pages are displayed.

## **Improving PrestaShop's performances**

Here are a few tips that should enable you to optimize PrestaShop.

- Enable MySQL's cache (or ask your web host to do it for you), and give it a high value (for instance, 256M).
- Do not forget to put the \$smarty->force\_compile to "false" when in production mode, either via the smarty.inc.php file or the back-office.
- Whenever possible, use an opcode cache (or ask your web host to install one for you), in order to alleviate the server's processing load. PrestaShop is compatible with <u>eAccelerator</u>. Opcode means "operation code", and defines the compiled state of the dynamic files, which can processed faster.
- If possible, split your static elements betweens different domains and sub-domains, in order to get parallel HTTP connexions. To put that in place, open the /config/defines.inc.php file and add these lines (adapted to your needs):

```
if ( $_SERVER['REMOTE_ADDR'] != '127.0.0.1' )
{
  define( '_THEME_IMG_DIR_', 'http://img2.xxx.com/' );
  define( '_THEME_CSS_DIR_', 'http://css.xxx.com/' );
  define( '_THEME_JS_DIR_', 'http://js.xxx.com/' );
  define( '_THEME_CAT_DIR_', 'http://img1.xxx.com/c/' );
  define( '_THEME_PROD_DIR_', 'http://img1.xxx.com/p/' );
  define( '_THEME_MANU_DIR_', 'http://img1.xxx.com/m/' );
  define( '_PS_IMG_', 'http://img1.xxx.com/' );
```

### Other recommendations

#### Safe Mode

PHP's Safe Mode is deprecated in the latest version of PHP, and should not be used anymore. For PrestaShop in particular, having Safe Mode on can render your payment modules useless.

#### **Updates**

Your applications' PHP code is the only vulnerable path to your server. It is therefore strongly recommended to always update your server's applications: PHP, MySQL, Apache and any other application on which your website runs.

### **Miscellaneous**

## The PrestaShop file structure

The PrestaShop developers have done their best to clearly and intuitively separate the various parts of the software.

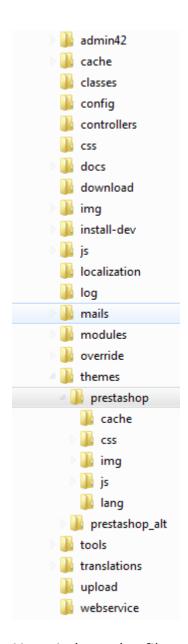

#### Here is how the files are organized:

- /admin: contains all the PrestaShop files pertaining to the backoffice. When accessing this folder with your folder, you will be ask to
  provided proper identification, for security reasons. Important: you
  should make sure to protect that folder with a .htaccess or .htpasswd
  file!
- /cache: contains temporary folders that are generated and re-used in order to alleviate the server's load.
- /classes: contains all the files pertaining to PrestaShop's object model. Each file represents (and contains) a PHP class, and its methods/properties.
- /config: contains all of PrestaShop's configuration files. Unless asked to, you should **never** edit them, as they are directly handled by PrestaShop's installer and back-office.

- /controllers: contains all the files pertaining to PrestaShop controllers – as in Model-View-Controller (or MVC), the software architecture used by PrestaShop. Each file controls a specific part of PrestaShop.
- /css: contains all CSS files that are not attached to themes hence, these are mostly used by the PrestaShop back-office.
- /docs: contains some documentation. **Note**: it should be deleted in a production environment.
- /download: contains your digital products, which can be downloaded: PDFs, MP3s, etc.
- /img: contains all of PrestaShop's default images, icons and picture files – that, those that do not belong to the theme. This is were you can find the pictures for product categories (/c sub-folder, those for the products (/p sub-folder) and those for the back-office itself (/admin sub-folder)}.
- /install: contains all the files related to PrestaShop's installer. You
  will be required to deleted after installation, in order to increase
  security.
- /js: contains all JavaScript files that are not attached to themes.
   Most of them belong to the back-office. This is also where you will find the jQuery framework.
- /localization: contains all of PrestaShop's localization files that is, files that contain local information, such as currency, language, tax rules and tax rules groups, states and the various units in use in the chosen country (i.e., volume in liter, weight in kilograms, etc.).
- /log: contains the log files generated by PrestaShop at various stages, for instance during the installation process.
- /mails: contains all HTML and text files related to e-mails sent by PrestaShop. Each language has its specific folder, where you can manually edit their content if you wish.
- /modules: contains all of PrestaShop's modules, each in its own folder. If you wish to definitely remove a module, first uninstall it from the back-office, then only can you delete its folder.
- /override: this is a special that appeared with PrestaShop 1.4. By using PrestaShop's regular folder/filename convention, it is possible to create files that override PrestaShop's default classes or controllers. This enables you to change PrestaShop core behavior without touching to the original files, keeping them safe for the next update.
- /themes: contains all the currently-installed themes, each in its own folder.
- /tools: contains external tools that were integrated into PrestaShop.
  For instance, this were you'll find Smarty (template/theme engine),
  FPDF (PDF file generator), Swift (mail sender), PEAR XML Parser
  (PHP tool).
- /translations: contains a sub-folder for each available language. However, if you wish to change the translation, you must do so

using the PrestaShop internal tool, and **not** edit them directly in this folder.

- /upload: contains the files that would be uploaded by clients for customizable products (for instance, a picture that a client wants printed on a mug).
- /webservice: contains files that enable third-party applications to access PrestaShop through its API.